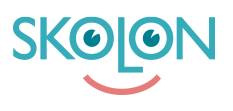

[Kunskapsbas](https://support.skolon.com/sv/kb) > [Administrera Skolon](https://support.skolon.com/sv/kb/administrera-skolon) > [Verktygshantering](https://support.skolon.com/sv/kb/verktygshantering) > [Se vilka önskemål som finns på](https://support.skolon.com/sv/kb/articles/se-vilka-nskem-l-som-finns-p-ett-verktyg) [ett verktyg](https://support.skolon.com/sv/kb/articles/se-vilka-nskem-l-som-finns-p-ett-verktyg)

## Se vilka önskemål som finns på ett verktyg

Ulf Kronsell - 2022-03-11 - [Verktygshantering](https://support.skolon.com/sv/kb/verktygshantering)

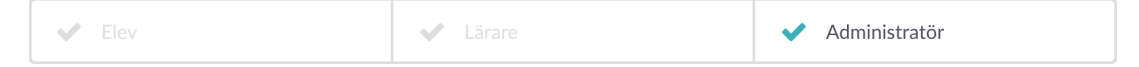

Som skol- och organisationsadministratör kan du på respektive verktyg se om det finns några önskemål om detta verktyg och vilka som har önskat det.

1. Klicka in på ett verktyg.

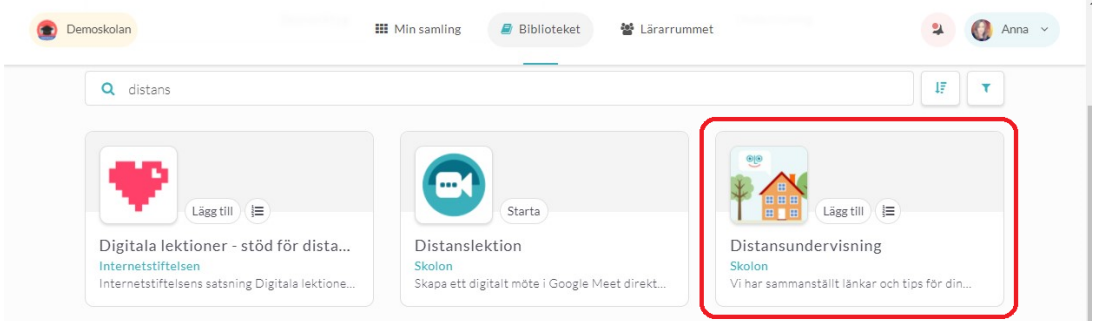

2. Klicka på **Önskemål,** som du hittar en bit ned i högermenyn.

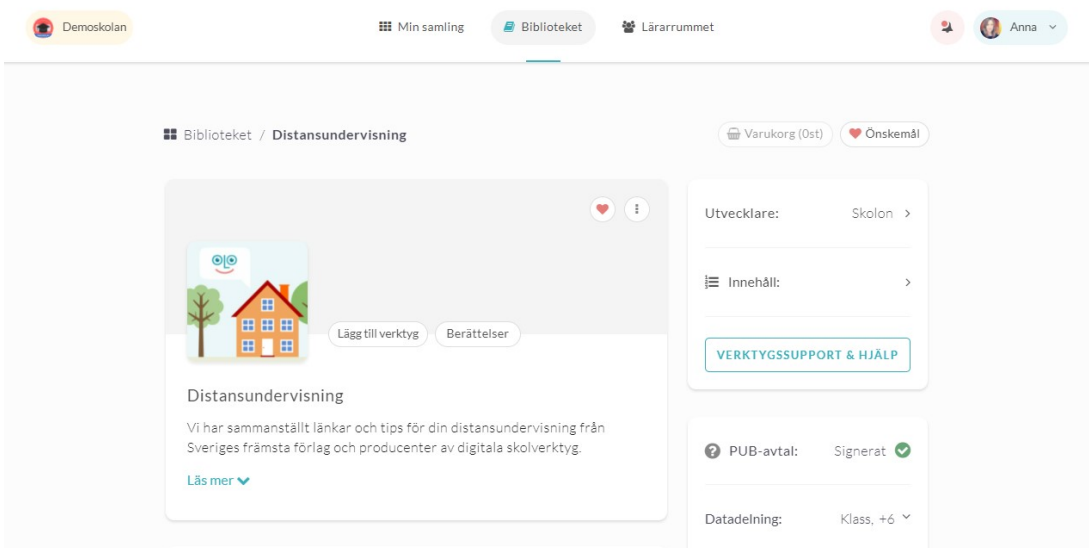

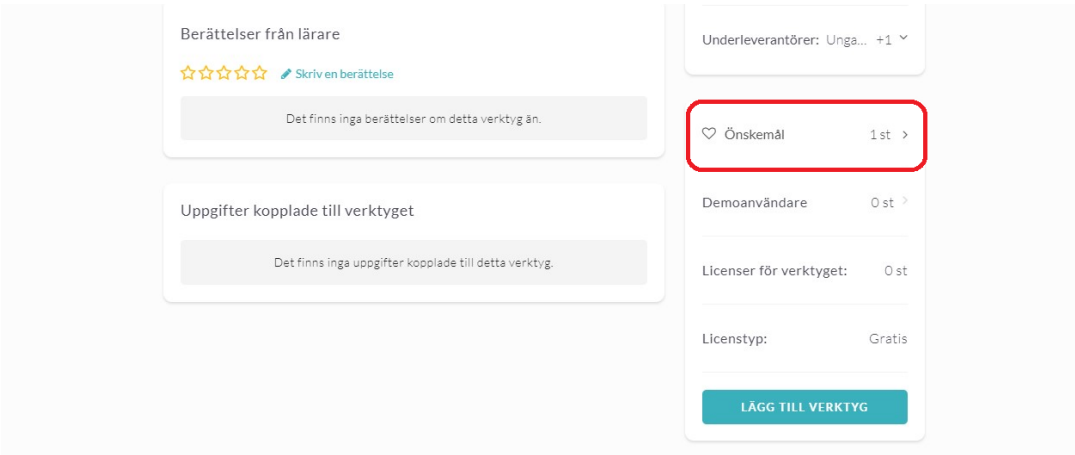

3. I pop-upen som öppnas ser du vilka användare som önskat detta verktyg.

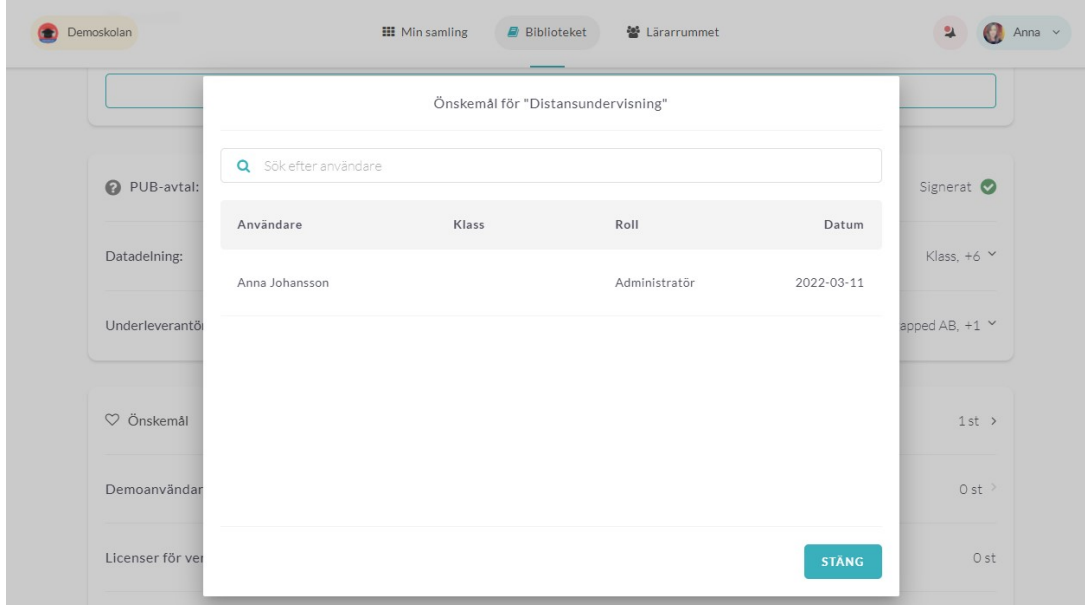